## Chromebookインターネット接続マニュアル

①Chromebookを立ち上げ、右下の時計部分をクリックします。

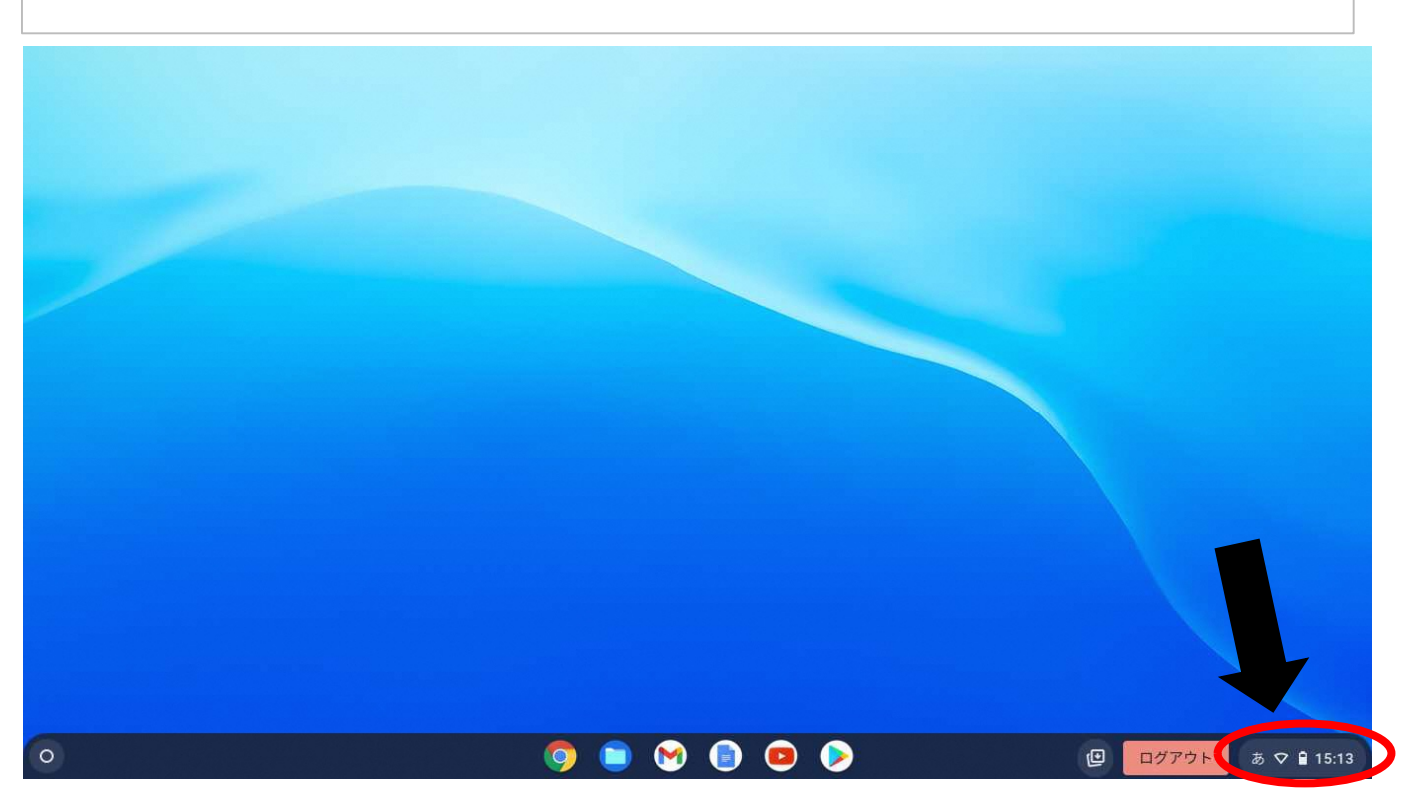

②ログアウトボタンの下のWi-Fi接続状況のボタンをクリック。

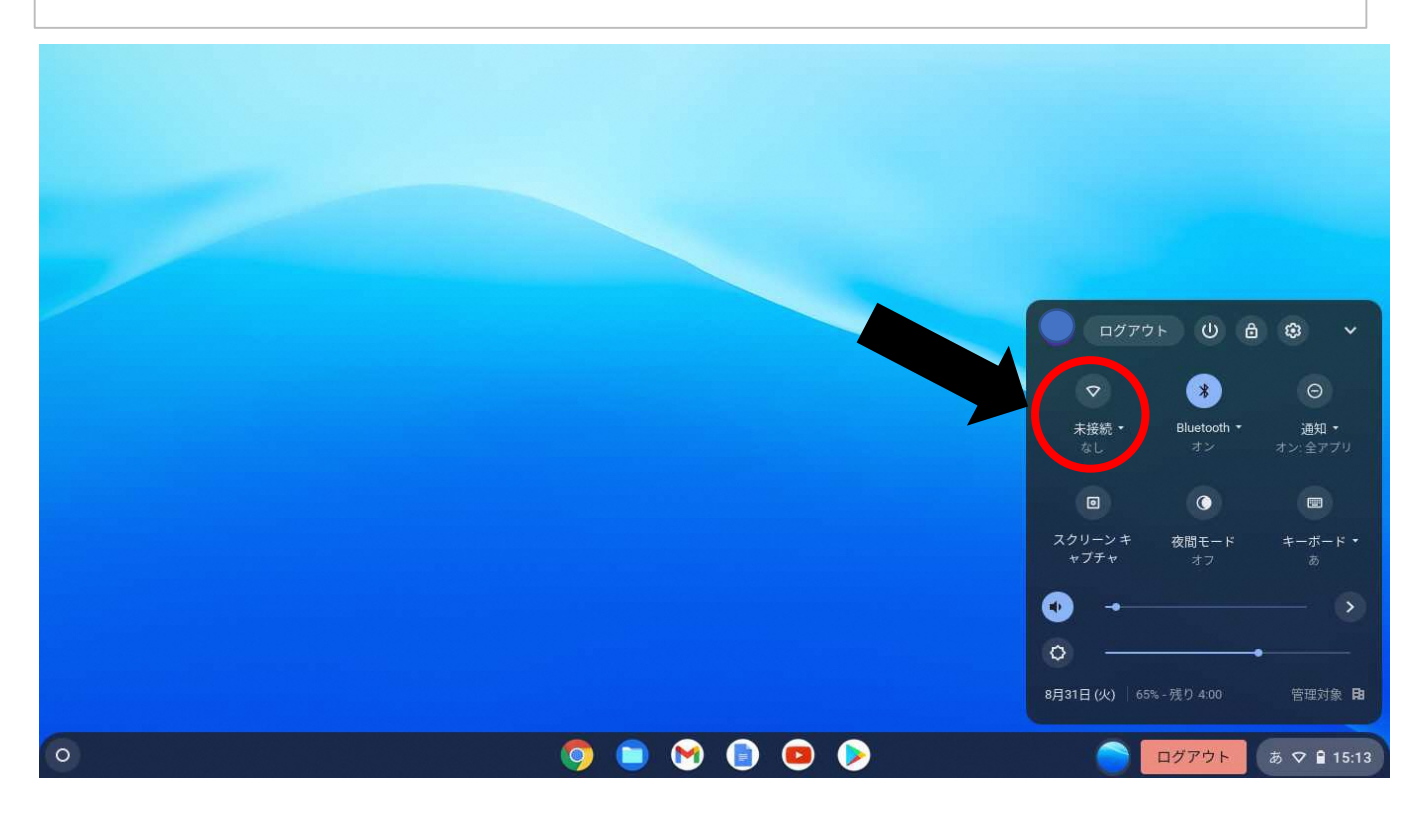

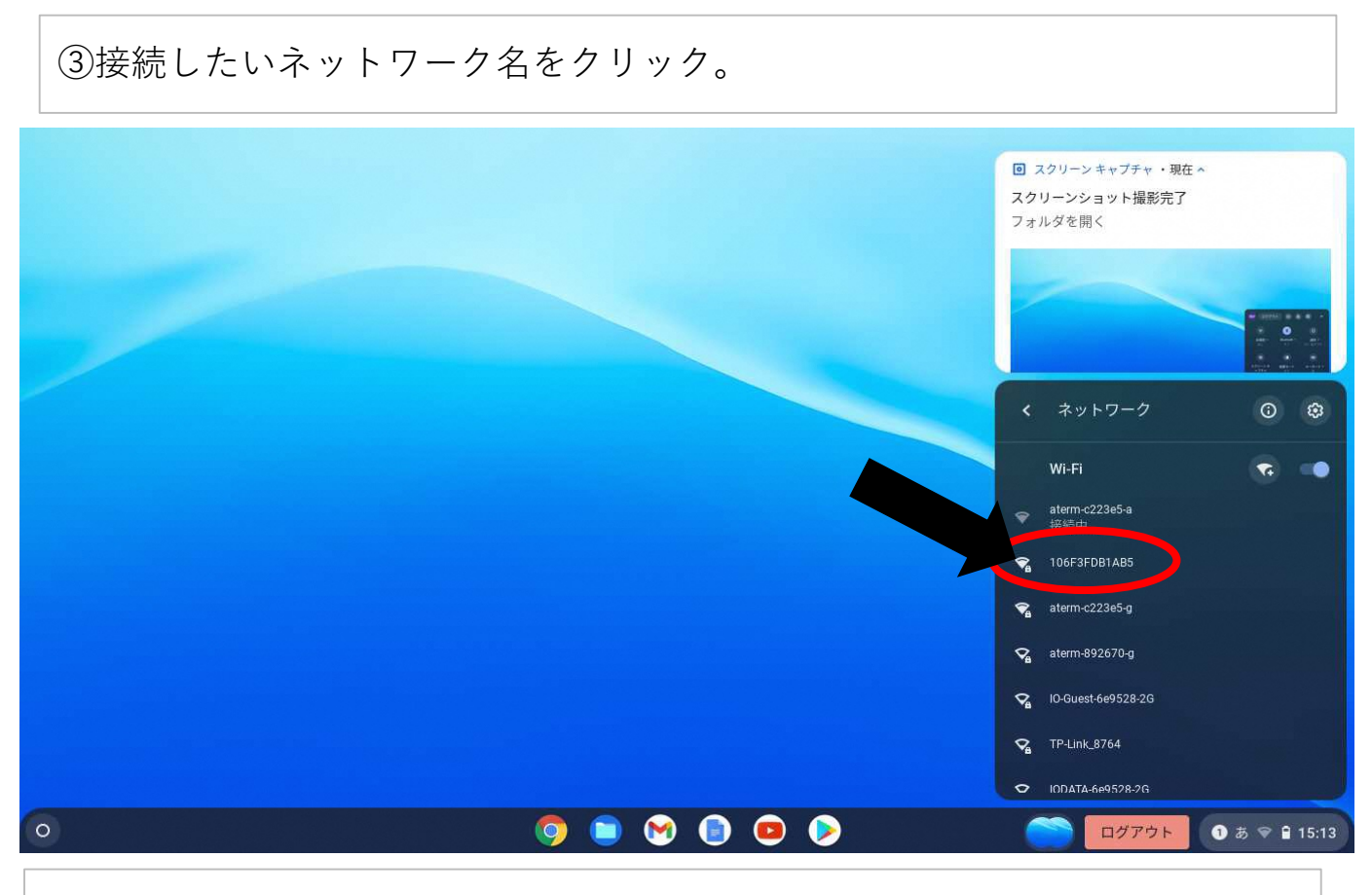

## ④選んだWi-Fiのパスワードを入力し、接続をクリック。

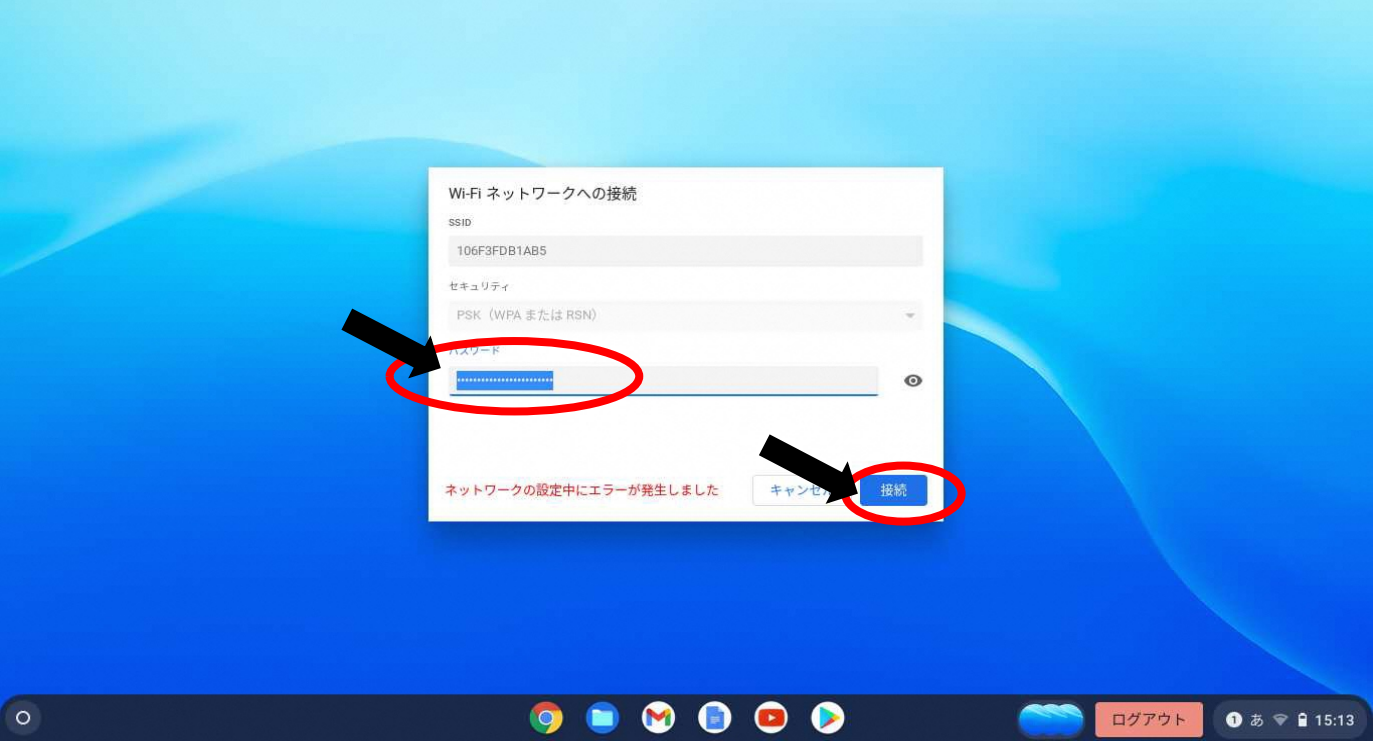